## **USING MAPS TO SUPPORT TOBACCO EVALUATION: An Overview of ArcGIS and Tableau**

Lindsay Kephart, MPH MA Tobacco Cessation and Prevention Program (MTCP) Massachusetts Department of Public Health

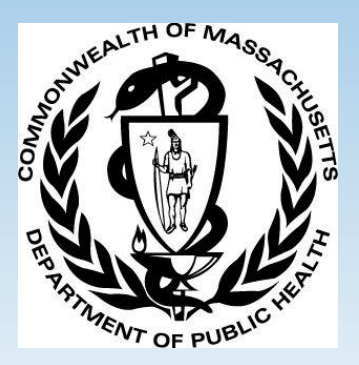

### **Overview**

#### GIS to support evaluation efforts

Best uses of **Tableau** software and ArcGIS

Live **Tableau** Demo

## Evaluation activities

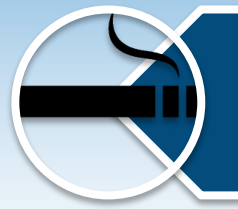

Demonstrating tobacco-related influence in the community

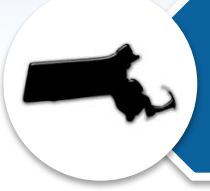

Mapping geographic disparities

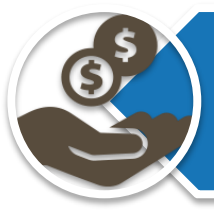

Prioritization of program resources

Measuring program impact

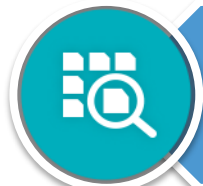

Policy tracking & evaluation

# **Demonstrating tobacco-related influence in the community**

#### **Retailers**

- Retailers within 500 ft of a school (315)  $\bullet$
- Retailers within 1000 ft of a school (1,361)  $\bullet$
- Retailers more than 1000 ft from a school (6,083)  $\bullet$

#### **Schools**

- r Without high school students (PK-9)
- With high school students (PK-12)

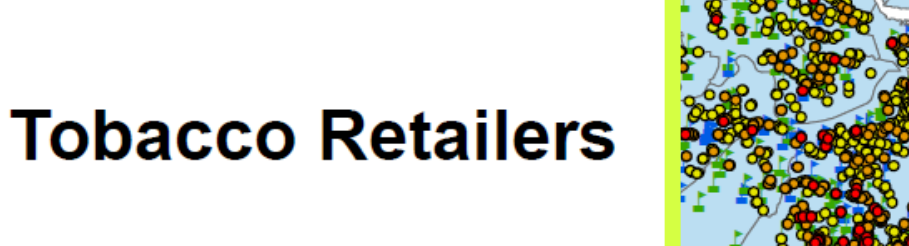

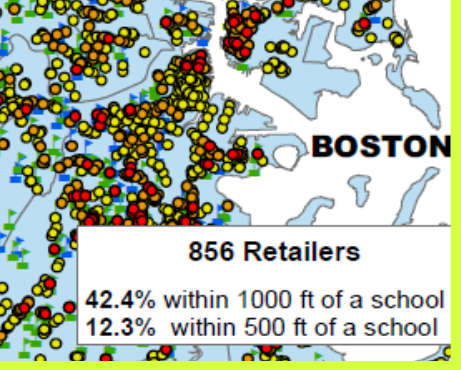

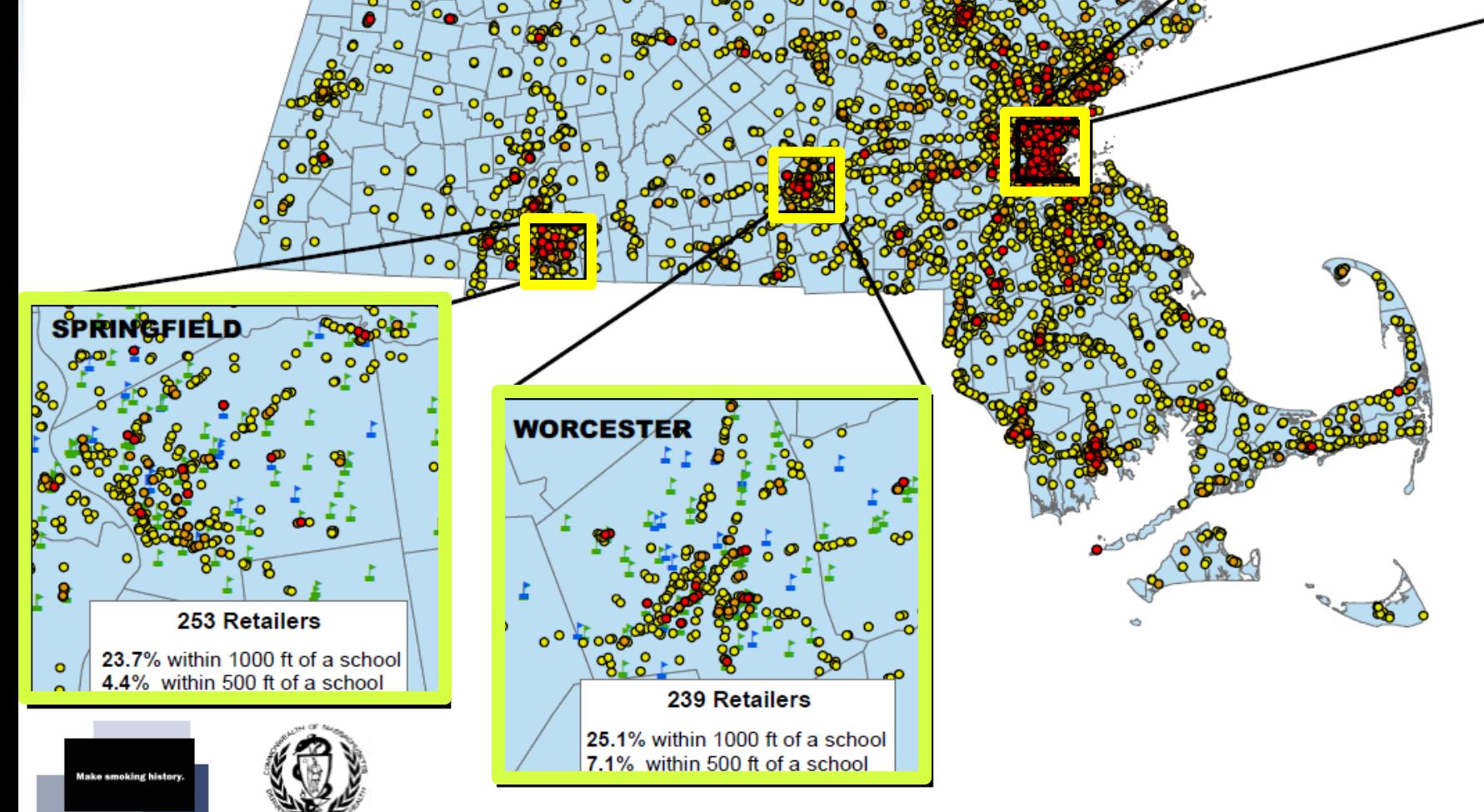

## Demonstrating tobacco-related influence in the community

PITTSFIELD: Tobacco Retailers, 2016

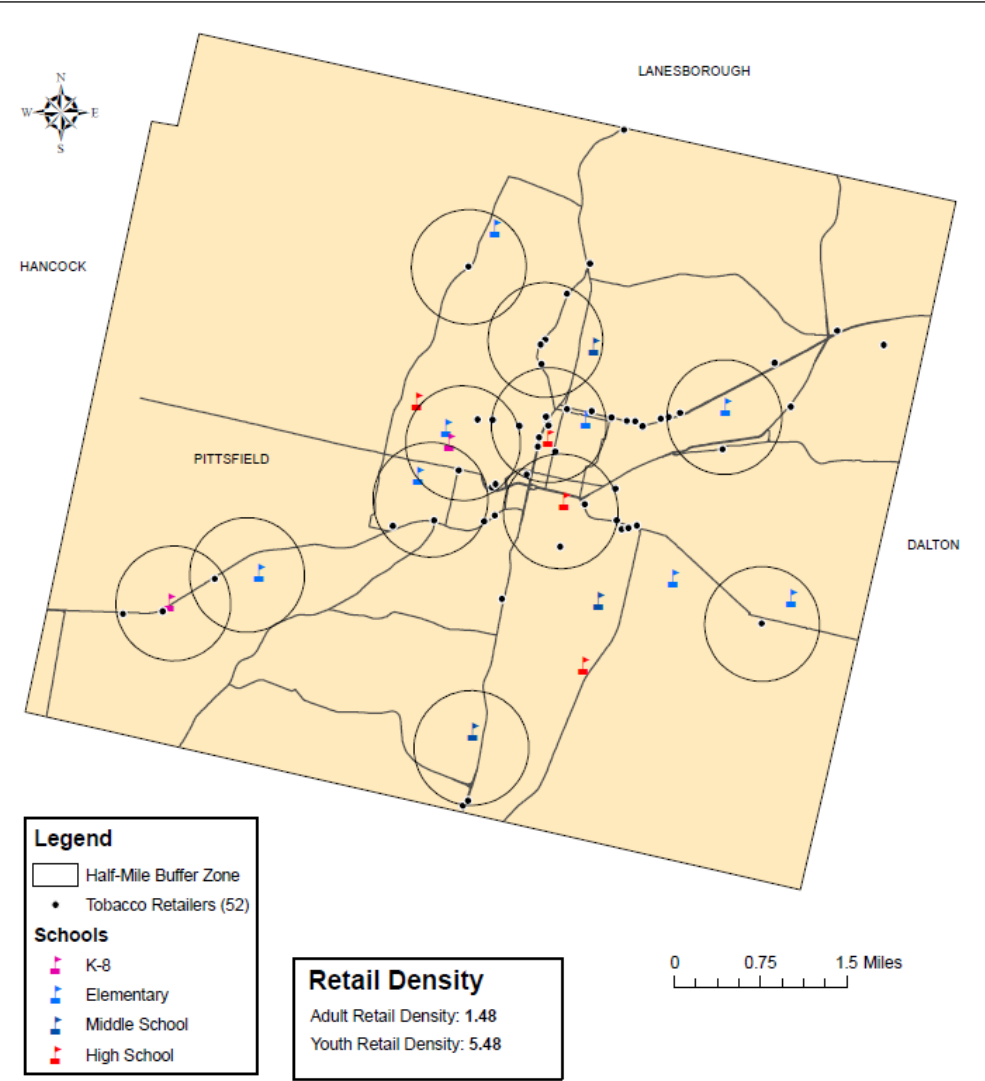

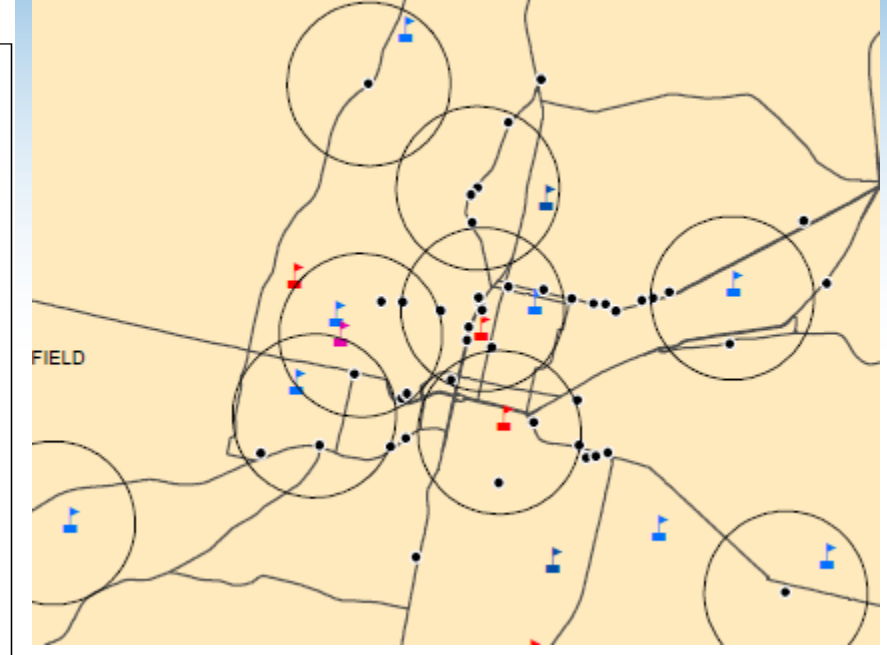

- Retail density near schools
- Comparison to statewide rates

**Can be used to educate local policy makers & stakeholders**

<sup>&#</sup>x27;Retail Density refers to the number of tobacco retailers per 1,000 individuals

#### **Demonstrating tobacco-related influence in the community**

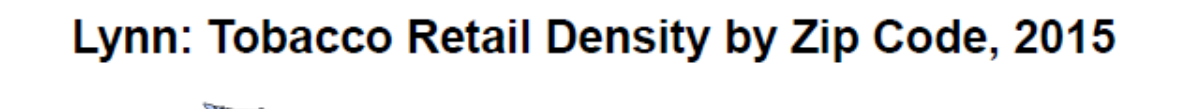

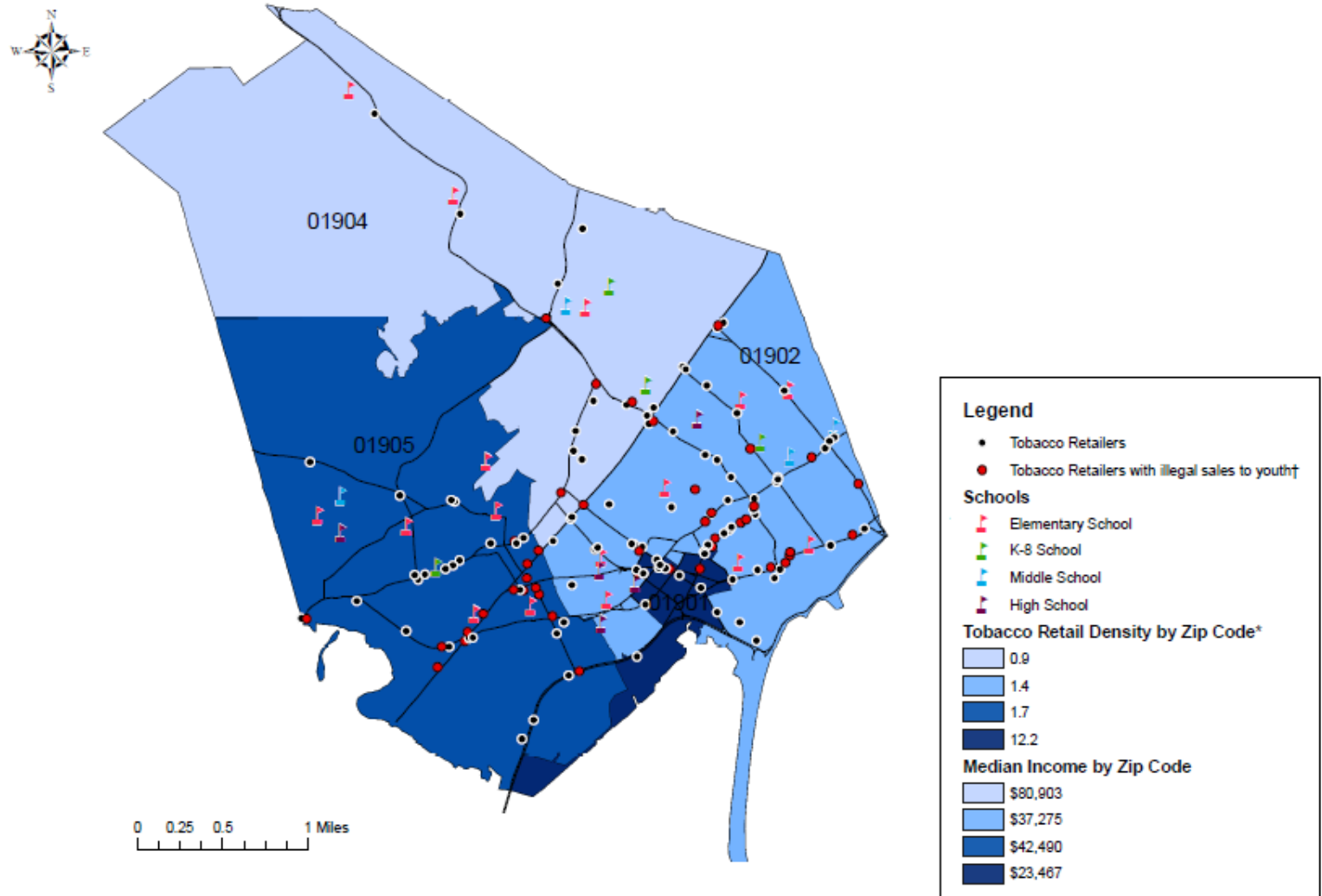

## Geographic Disparities

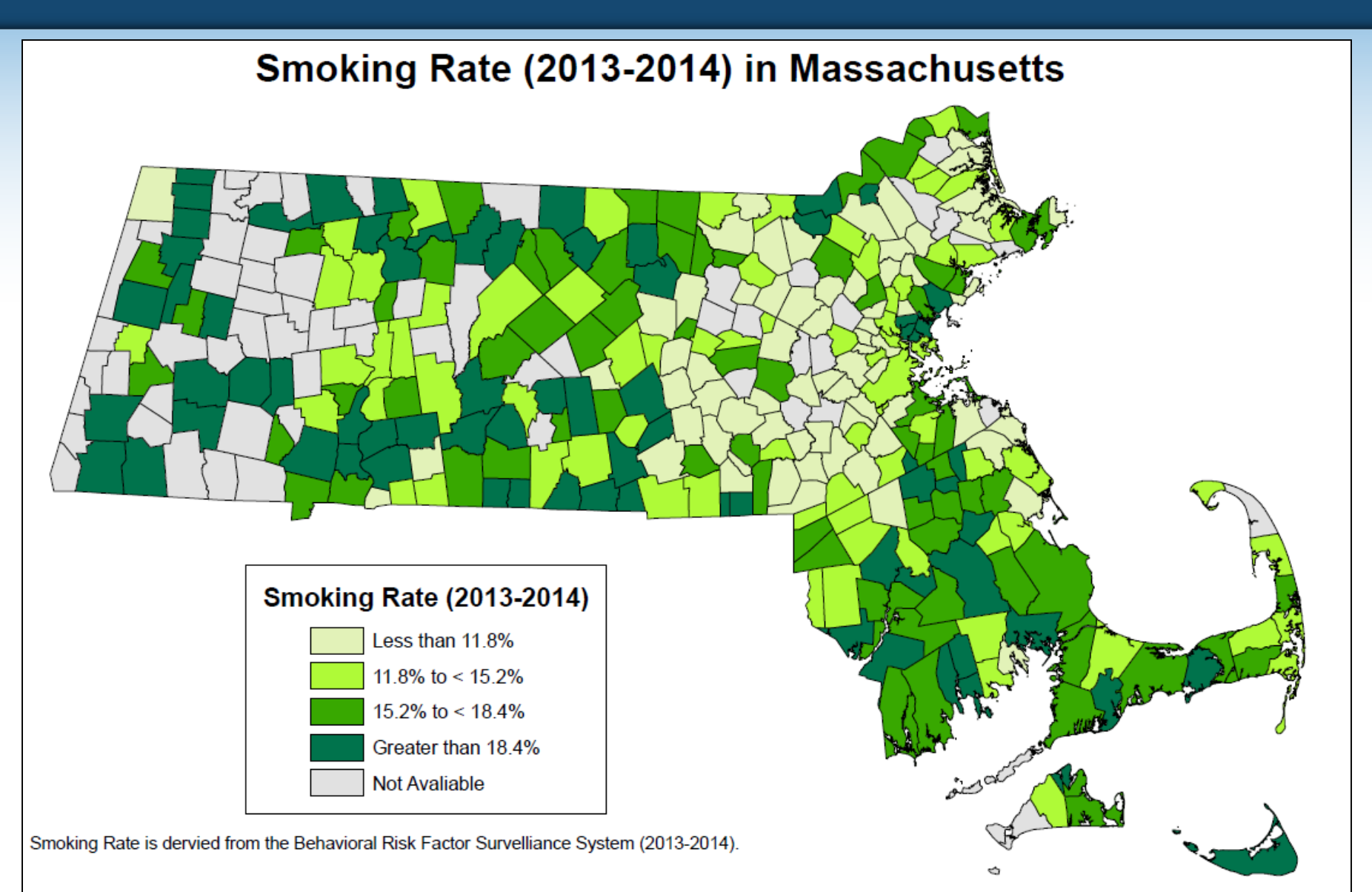

## Geographic Disparities

Density of Tobacco Retailers by Muncipality per 1,000 Residents

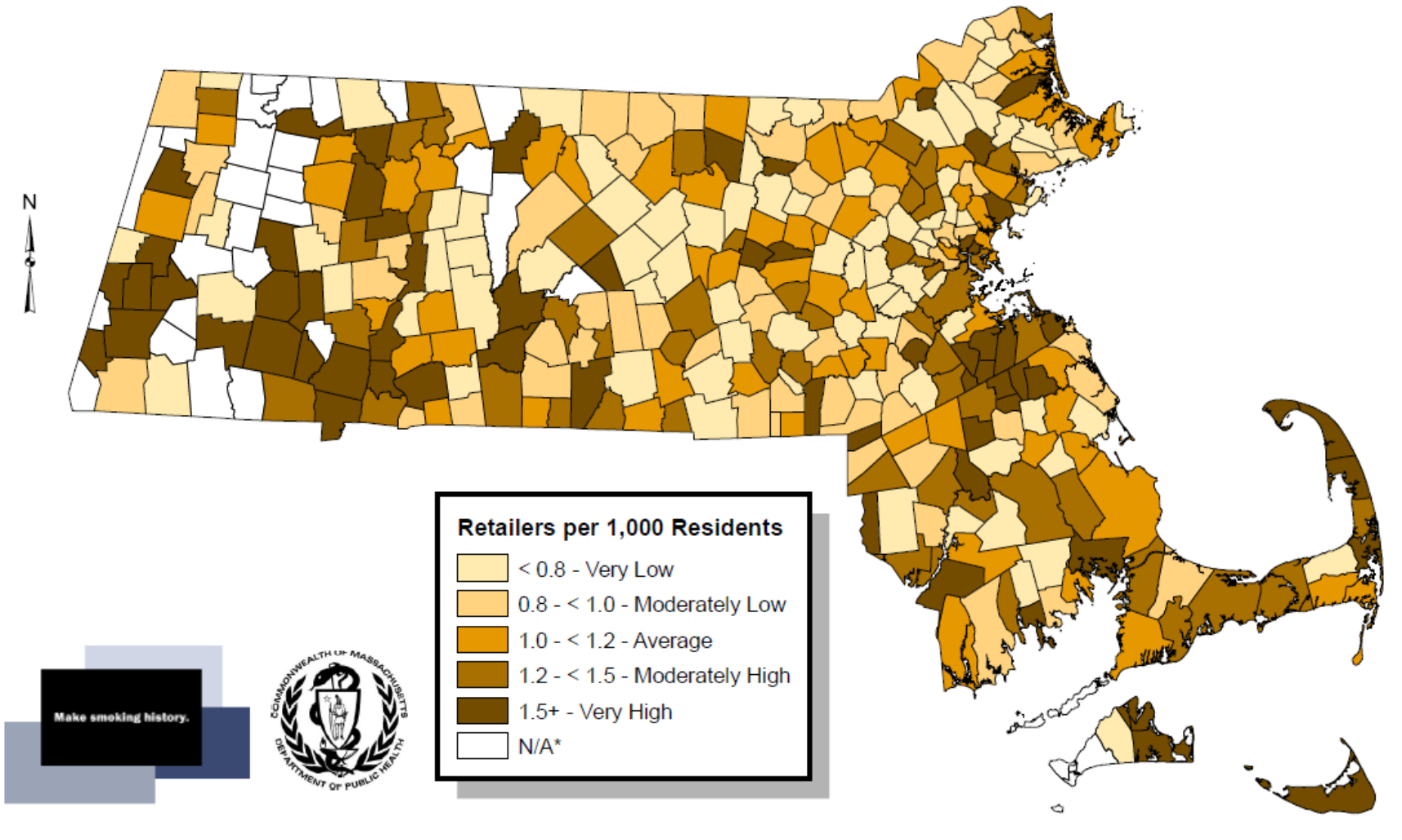

Population Data from 2010 US Census Updated 4/12/2016

\*Retail density is not calculated for towns with a population <1,000 residents.

#### Environmental Justice Block Groups and Retail Density

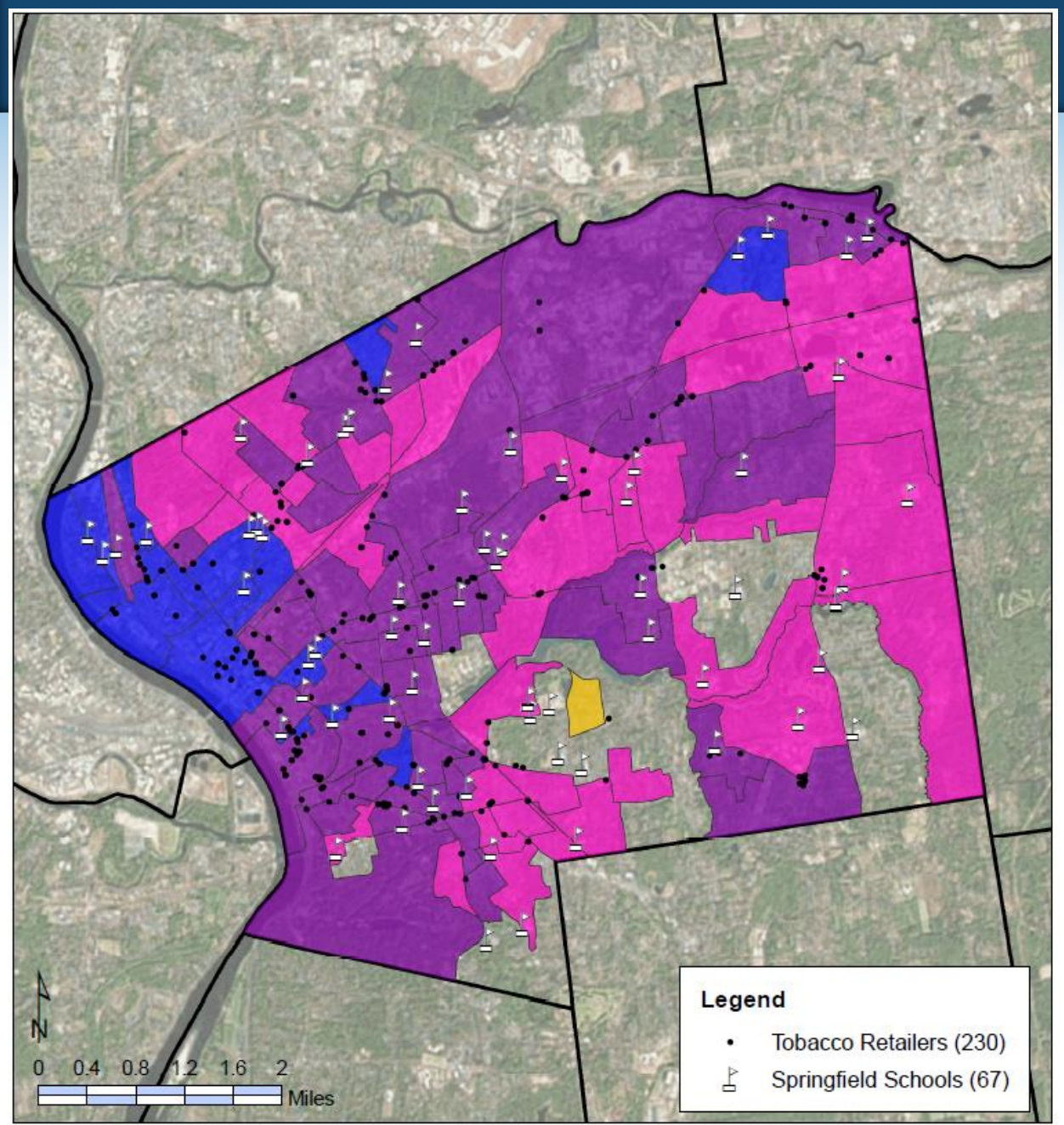

#### **Exploratory spatial analysis**

Relationship between retail density, % non-white population and low-income populations

#### **Retail Density**

243 Tobacco Retailers (97% of retailers) are located in EJ block groups.

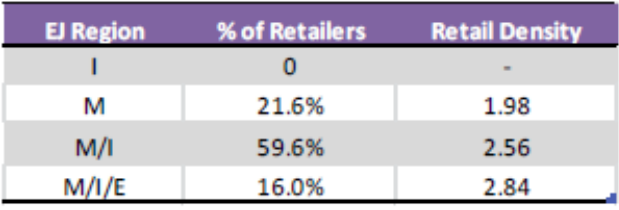

#### **EJ Block Groups**

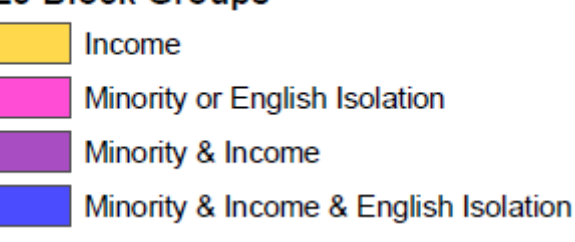

## Prioritization of program resources

MTCP has used community-level tobacco related metrics to inform the prioritization of program resources to high-need communities.

Data visualization can help visually identify priority areas.

### Turn this  $\forall$

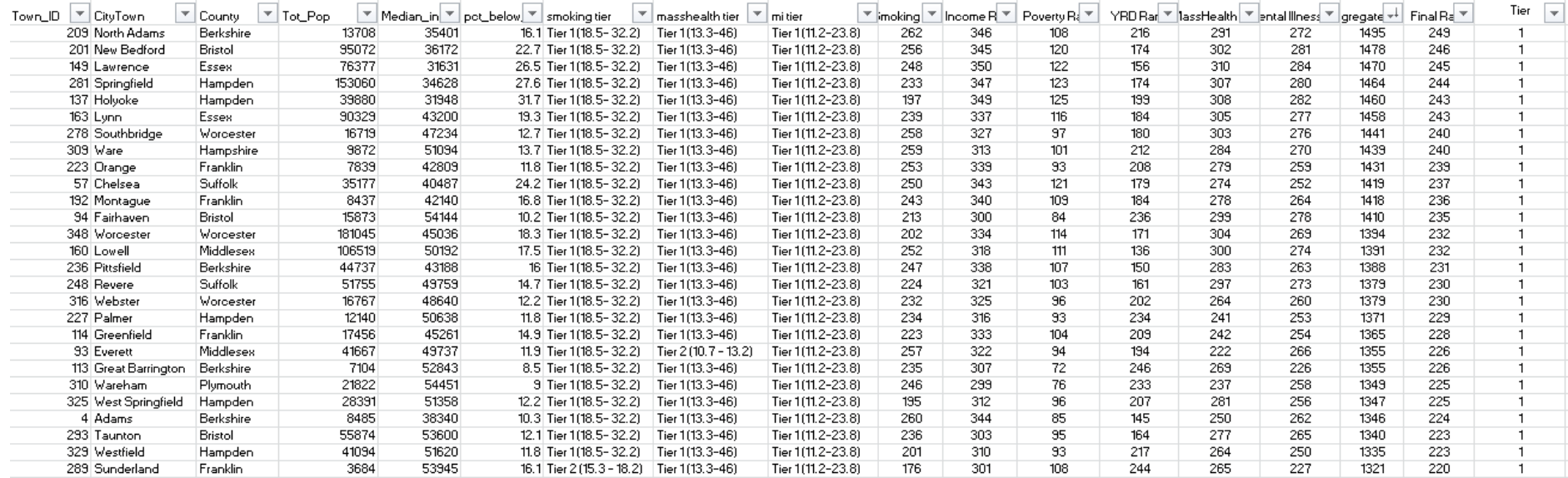

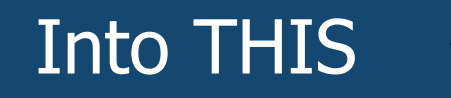

Geographic Disparities in Massachusetts, 2016

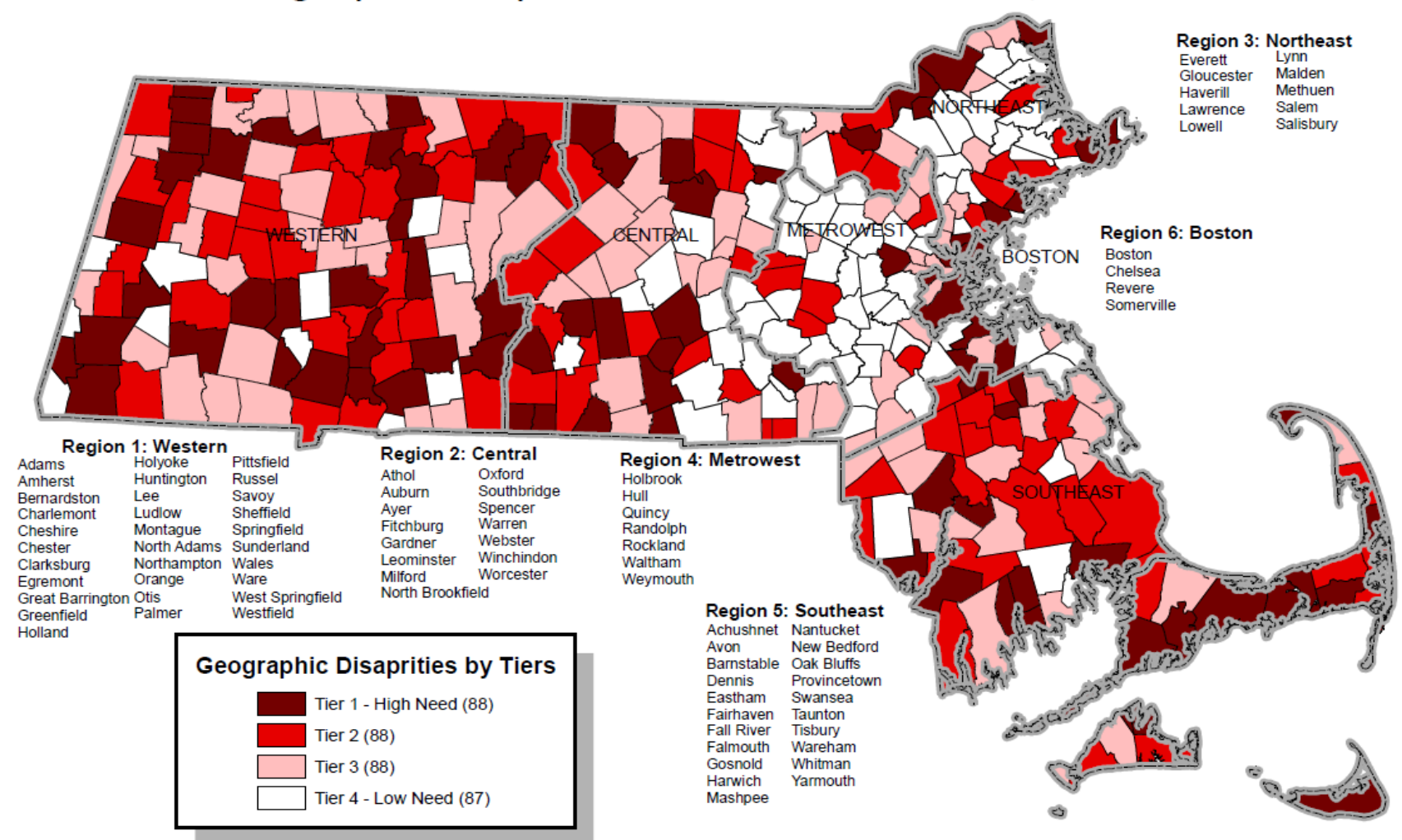

\*Tier 1 communities, or the highest need communities, are listed by region

The criteria to determine if a town is a priority community includes: median income, percent below federal poverty level, smoking rate, youth retail density, percent of residents with Medicaid and percent of residents with mental illness.

Median income and percent below federal poverty level is obtained from the 2010 U.S. Census Smoking rate and percent of residents with Medicaid or mental illness were calculated using small area estimates based on 2013-2014 BRFSS

## Prioritization of program resources

Identify current funding and make adjustments to better address tobacco inequities.

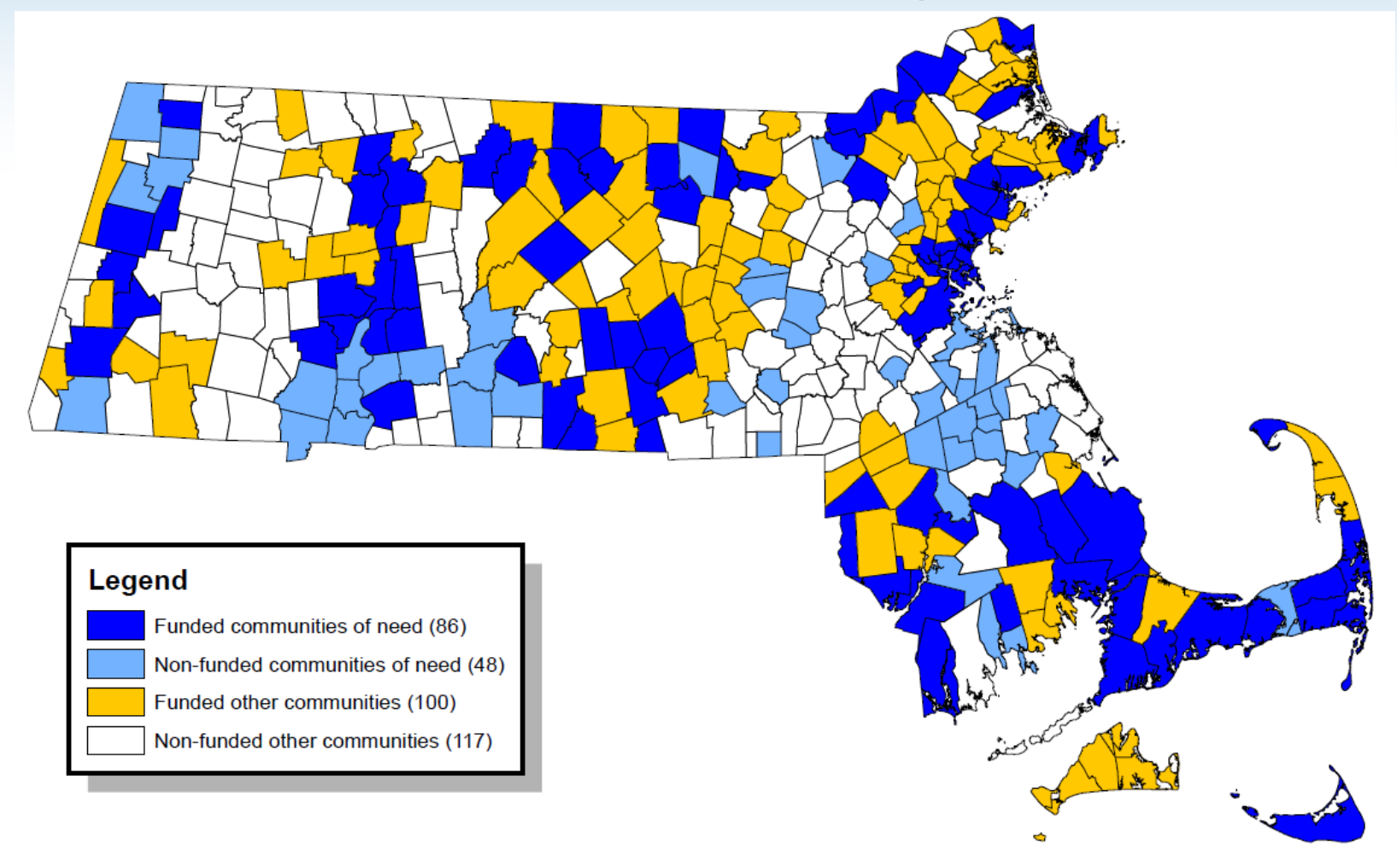

## Measuring program impact

#### Using maps & census data to illustrate program reach

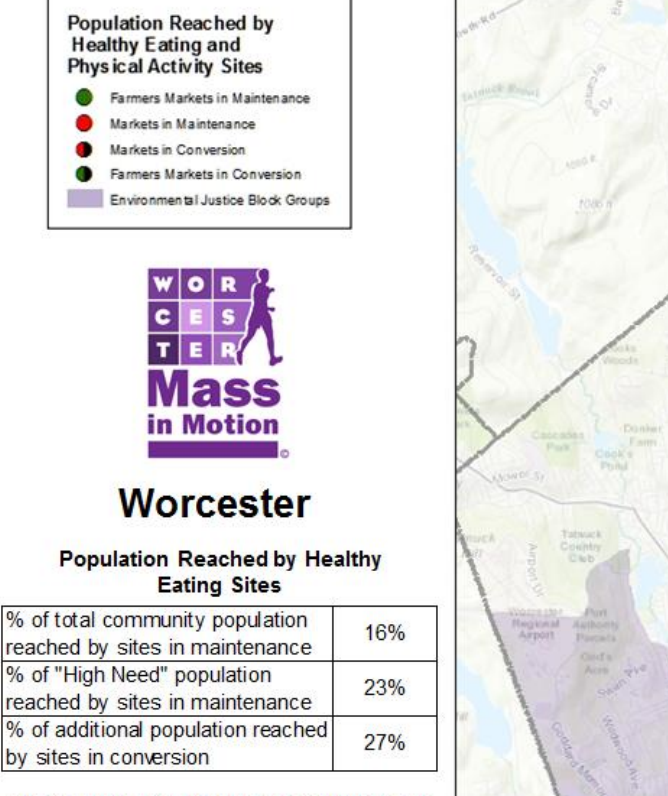

Sites in "conversion" are in one of several phases of assessment and planning prior to making a healthy change in operations or being implemented for physical activity. Sites "in maintenance" or "implementation" have changed operations or have implemented a project plan.

Buffers around Mass in Motion sites vary from % mile to 1 mile depending on the type of site. Population reach is calculated by estimating the population that lives in block groups reached by the buffers. Block groups shaded in purple represent areas of high need based on household income, minority population, or linguistic isolation.

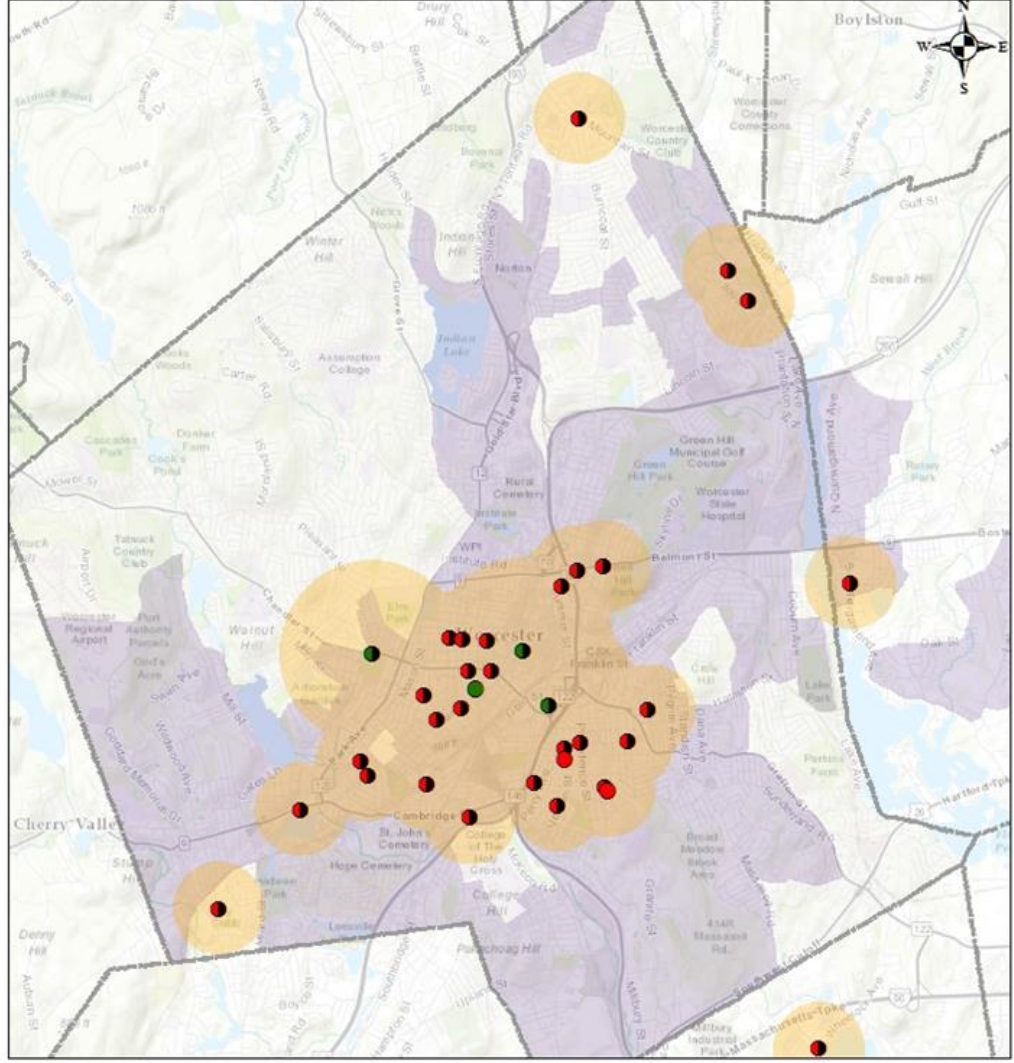

0.75 3 Miles 1.5

Updated as of June 2016

## Policy tracking & evaluation

#### Display which municipalities have certain priority policies

#### Municipalities with Regulations Restricting the Sale of Flavored Tobacco Products

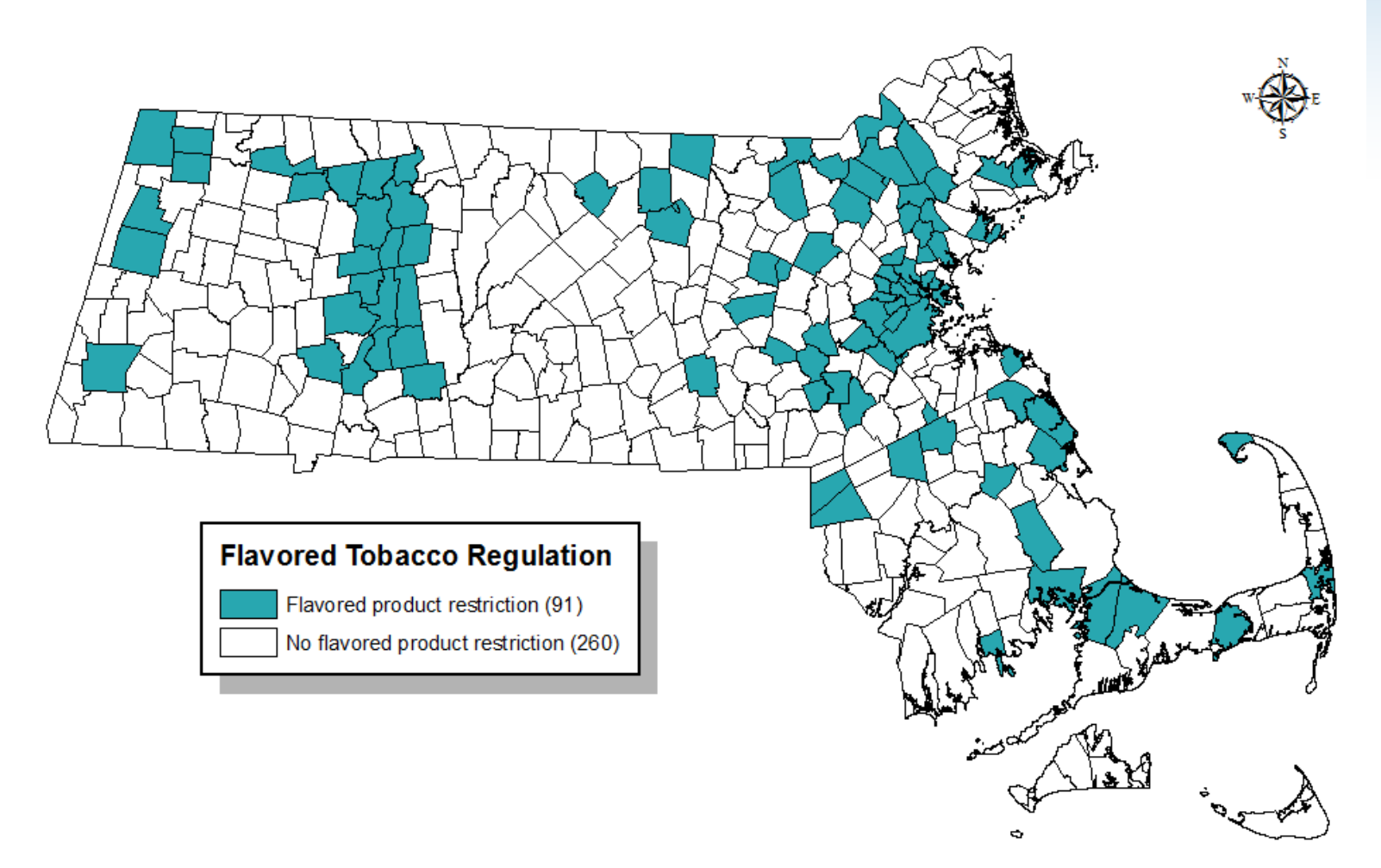

# Policy tracking & evaluation

#### Visually show policy progress to date

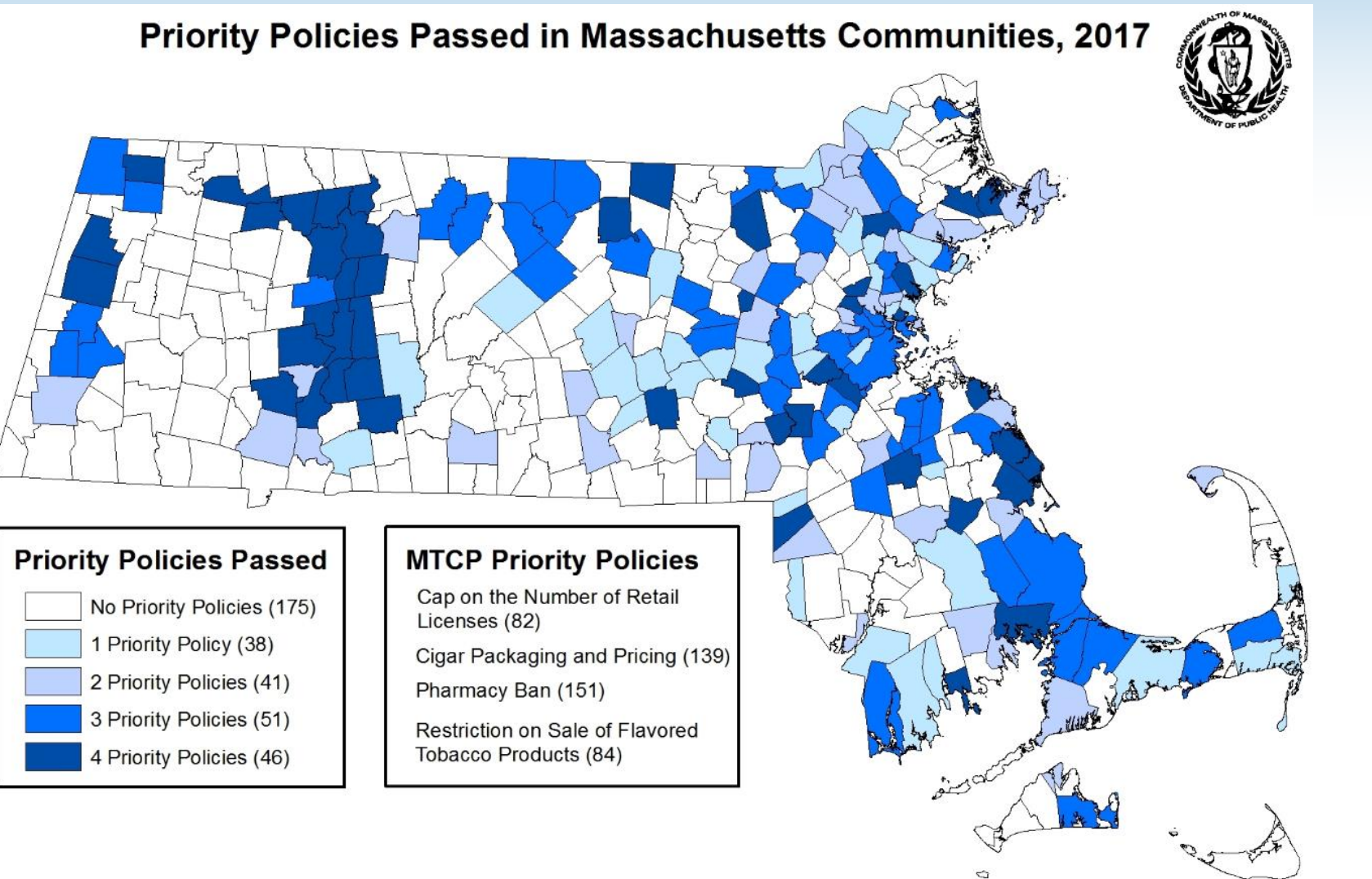

# **Mapping in Tableau**

#### **Tobacco Regulations in Massachusetts**

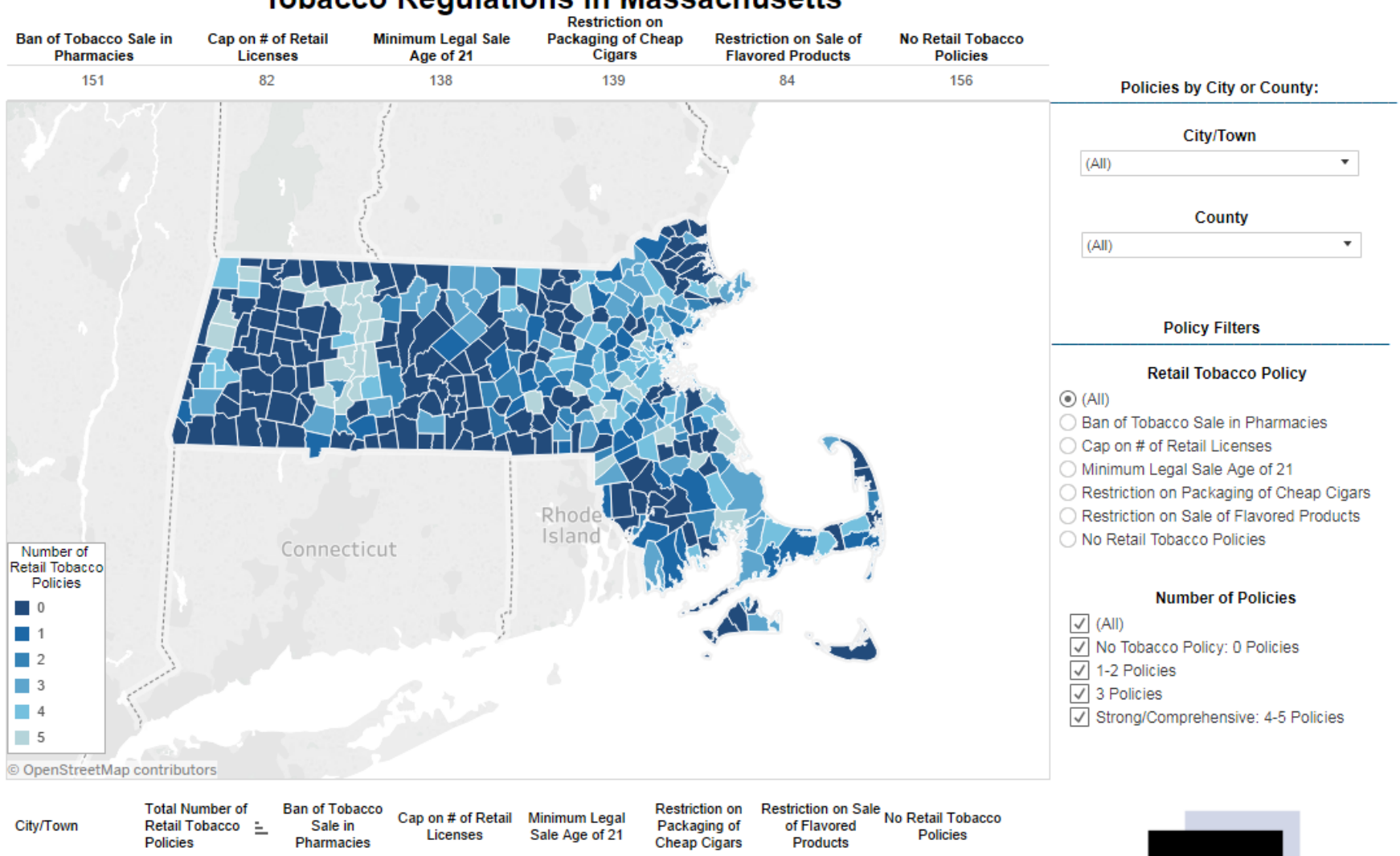

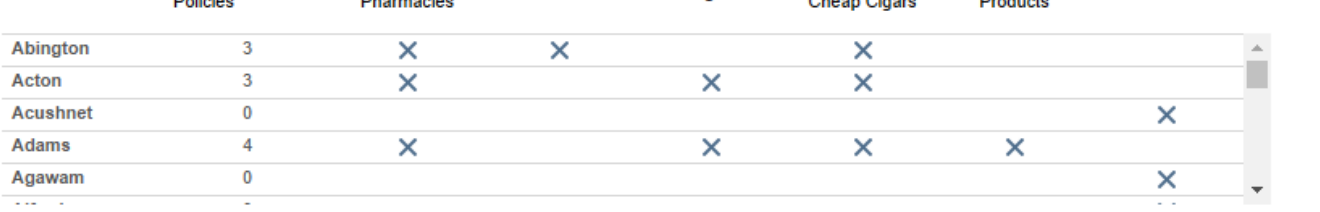

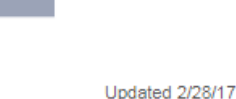

**Make smoking history.** 

## Tableau Overview

#### Tableau is an interactive visualization software for internal or external use

• Desktop, Server, Online, Public

Can use for interactive mapping with the ability to display more information than a GIS map

• Can also make charts, tables, graphs

Users can hover and filter to change the visualization

Can display multiple metrics at one time

• Easier comparison between metrics

#### Easily updated

## Live Tableau Demo

### http://mahb.org/tobaccomaps/

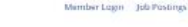

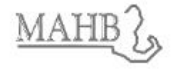

Home About Boards of Health Resources Join Programs v Contact Q

#### **Tobacco Maps of Massachusetts**

by Marcia Benes | Sep 18, 2016 | Maps | 1 comment

#### The two maps below display the key tobacco control regulations and smoking rates of cities and towns in Massachusetts.

Tobacco Regulations in Massachusetts: This map displays the cities and towns in Massachusetts that have passed key retail tobacco regulation. Reducing the tobacco industry's influence in the retail environment is a key strategy in ensuring that young people do not become addicted to tobacco. Click here for more Information on local regulations. Use the "Instructions" tab for more information on how to use this map.

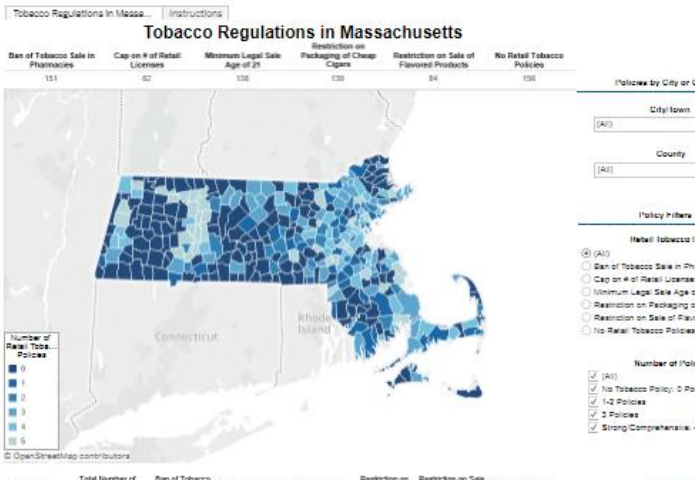

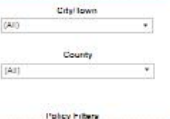

Policies by City or County

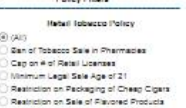

Number of Policies .<br>/ No Tobecco Policy: 0 Policies 1-2 Policies 3 Policies / Strong/Comprehensive: 4-5 Policies

Updated 2/28/17

Cap on # of Retail **No Retail Tebaco City/Town** Retail Tobacco Sale in Packaging o **Arton** Acustos Adams  $@ + ab$ leau of there U Download [1] Full Screen 4- Unio -> Rado N- Raga  $3,942$  views

Smoking Rates and Median Income in Massachusetts: This map displays the 5-year smoking rate and median income for municipalities in Massachusetts. Use the "instructions" tab for more information on bow to use this man

Adult Smoking Rate and Incom... Instructions

#### Adult Smoking Rate (2011-2015) and Median Income in Massachusetts

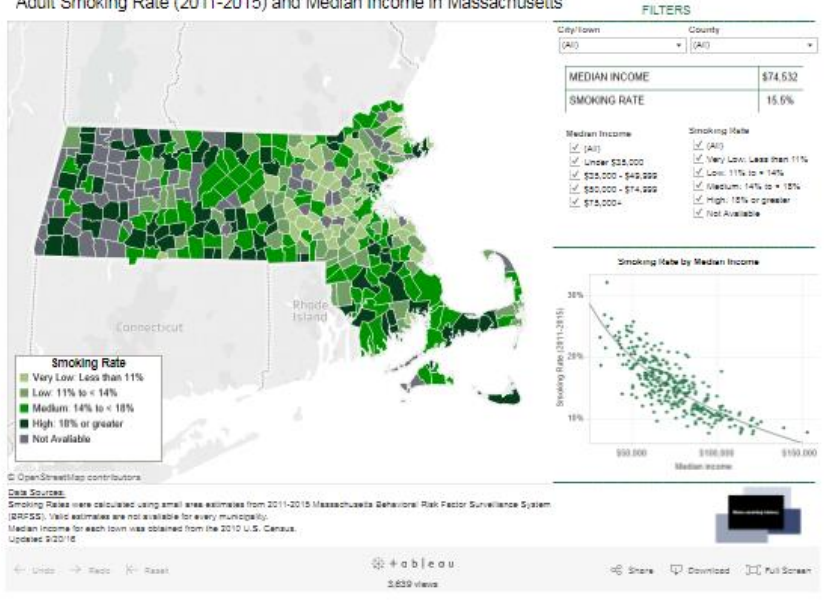

## ArcGIS and Tableau

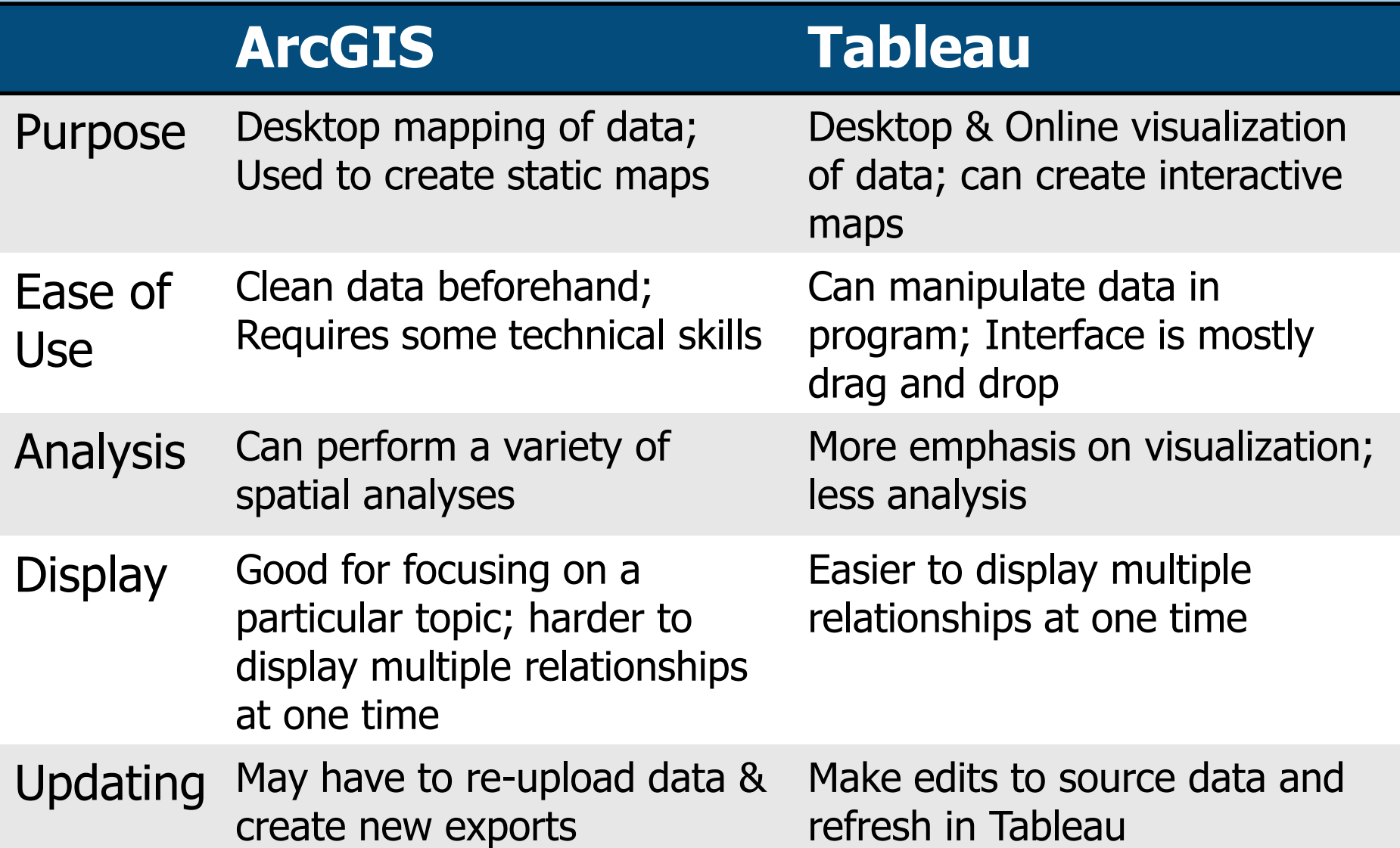

# ArcGIS and Tableau

#### MTCP primarily uses:

#### **ArcGIS for:**

- Displaying static maps with one primary focus
	- # of municipalities with a particular policy
	- Retail density and zipcode
	- Retail density near schools
- Easily exported/printed & shared with staff

### **Tableau for:**

- Interacting with maps to show multiple relationships at once
	- Towns with both cigar or flavor policies
	- Compare smoking rates across a county
- Easily shared & viewed online for public and field staff; harder to print

## **Summary**

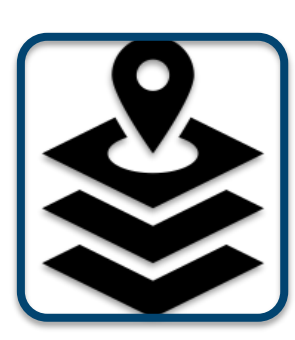

**Mapping** is an important tool used in MTCP evaluation efforts for visualizing tobaccorelated metrics in Massachusetts communities

- Retail Density & Retailers near schools
- Geographic disparities (e.g. smoking rates)
- Prioritizing resources & measuring program impact
- Policy progress

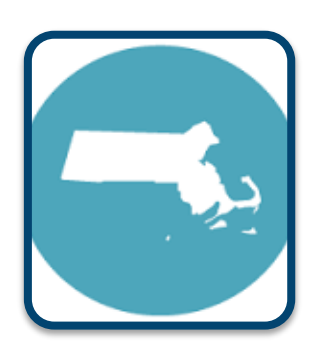

Data visualization softwares such as *ArcGIS* and Tableau can help inform evaluators, program staff, field staff & the general public about local tobacco data

## **THANK YOU**

Questions? *E-mail*: Lindsay.Kephart@state.ma.us